## Add Item Vendors to the Store

Last Modified on 11/03/2020 12:33 am EST

To add an Item Vendor, go to*Store > Item Vendors*. Select the**Add Vendor** button to add vendors.

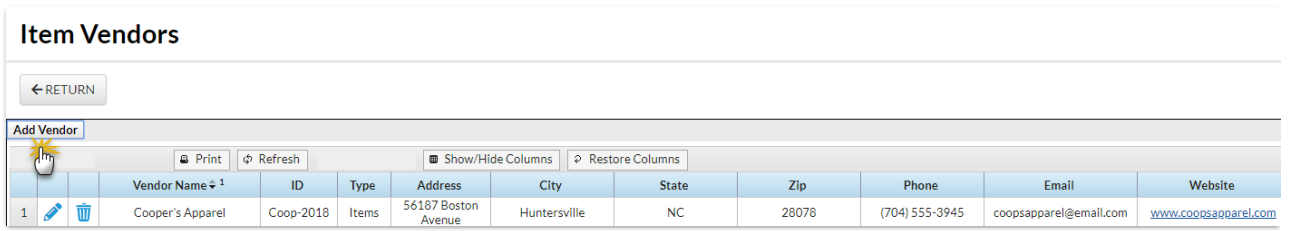

In the *Add Vendor* window, add applicable information and**Save**.

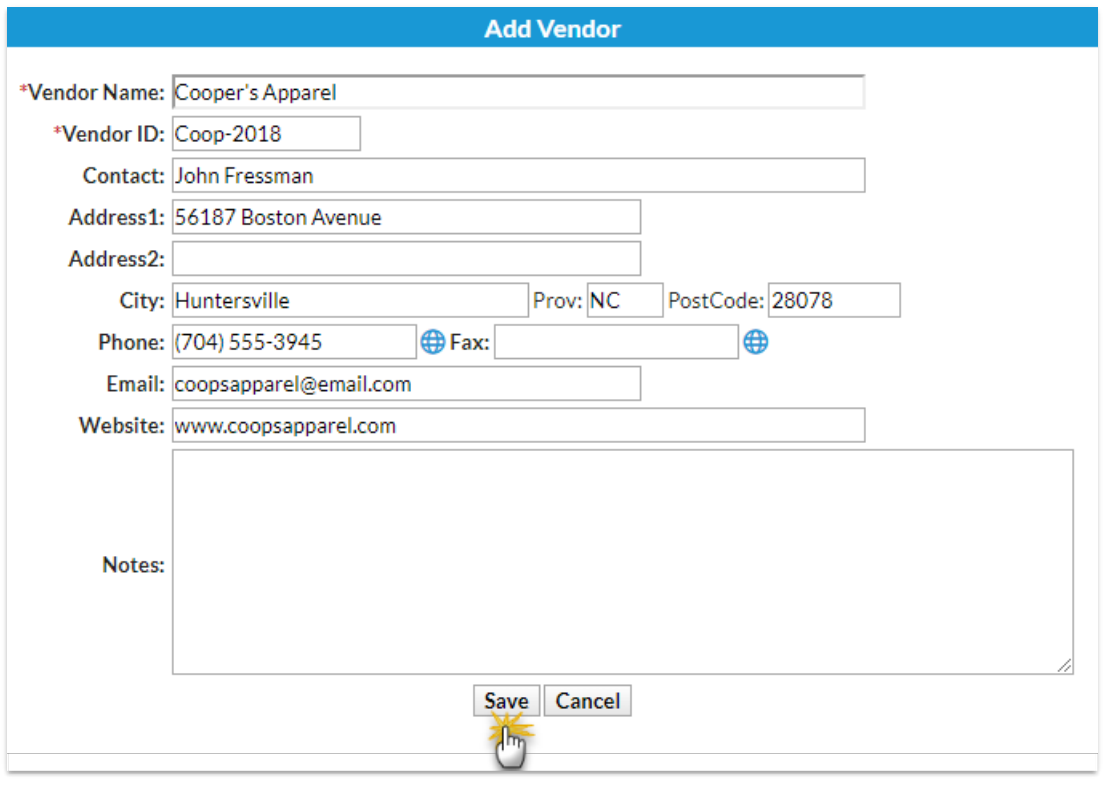